## Ayrıntılı Maliyet Analizi

Ayrıntılı Maliyet Analizi, her bir malzemenin ambar bazında tüm giriş ve çıkış işlemlerini ve bu işlemlerin miktar, tutar ve kar bilgilerini tarihe göre sıralı olarak listeleyen rapordur. Stok program bölümünde Analizler menüsü altında yer alır. Ayrıntılı Maliyet Analizi; Malzemenin adı, açıklaması, raporun alındığı birim ve ambar adı üst kısımda yer alır. Satırlarda ise tarih, fiş türü, giren miktar, birim fiyat, giren mal tutarı, maliyeti, çıkan miktar, çıkan mal tutarı, maliyeti, kar ve karlılık oranı kolon bilgileri listelenir.

Ayrıntılı Maliyet Analizi raporu alınmadan önce, program tarafından otomatik olarak maliyetlendirme servisi çalıştırılır. Maliyetlendirme servisinin çalışması istenmiyorsa, Önce Maliyetlendirme Servisi Çalışsın filtre satırında "Hayır" seçimi yapılmalıdır. Ayrıntılı Maliyet Analizi filtresinin öndeğeri "Evet" olarak gelir.

Filtre Değeri Listelem e Şekli Malzemelere Göre/Ambarlara Göre Önce Maliyetle ndirme Servisi Çalışsın Evet/Hayır Fiş Tarihleri Başlangıç/Bitiş Malzeme Türü (HM) Hammadde/(YM) Yarı Mamul/(MM) Mamul/(TM) Ticari Mal/(DM) Depozitolu Mal/(SK) Sabit Kıymet/(TK) Tüketim Malı Malzeme Statüsü Kullanımda/Kullanım Dışı Malzeme Kodu Grup/Aralık Malzeme Açıklama sı Grup/Aralık Malzeme Özel Kodu Grup/Aralık Malzeme Yetki Kodu Grup/Aralık Malzeme Üretici Kodu Grup/Aralık Malzeme Grup Kodu Grup/Aralık Malzeme Özellikleri Grup/Aralık

Ayrıntılı Maliyet Analizi rapor filtre seçenekleri şunlardır:

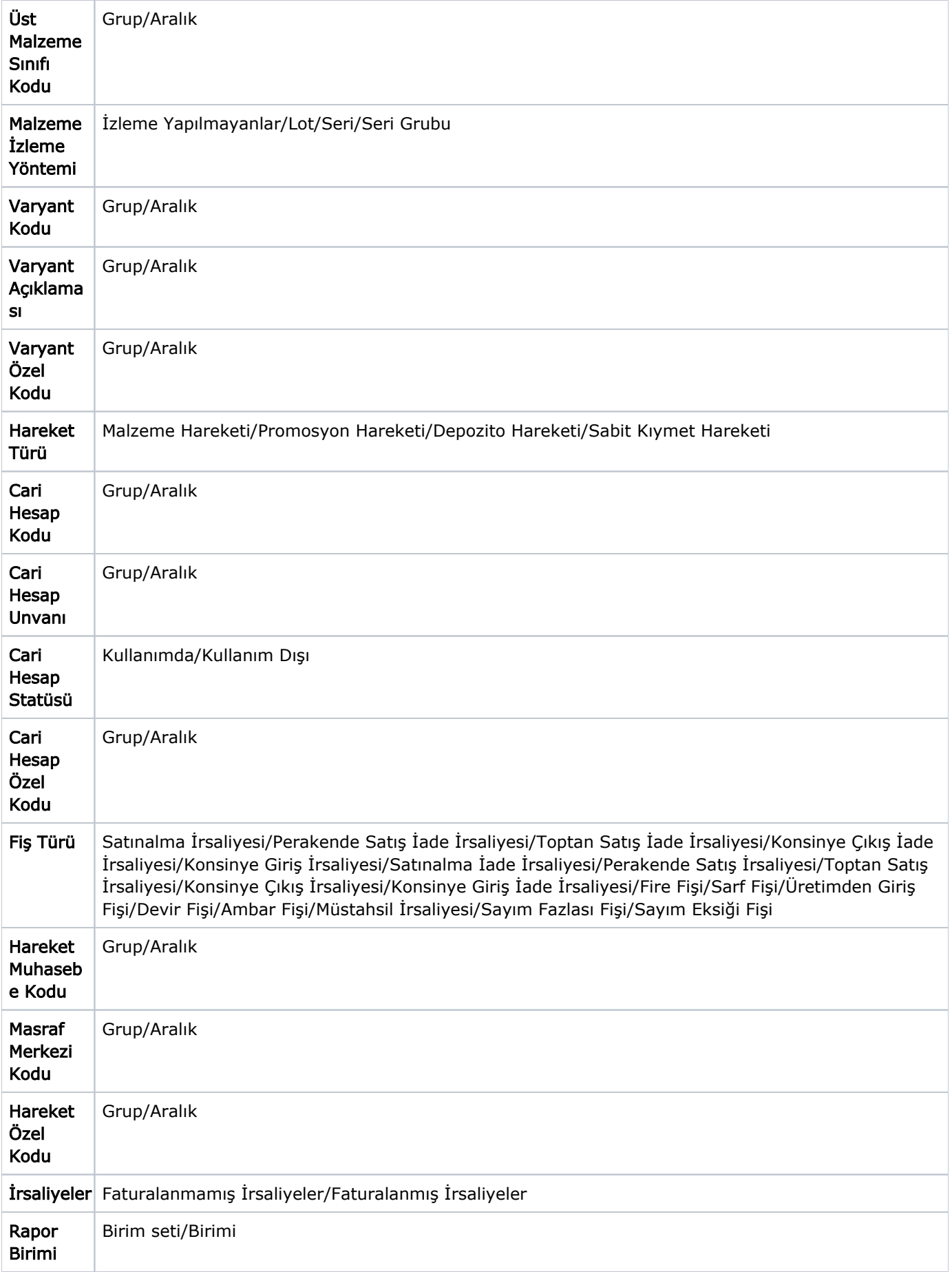

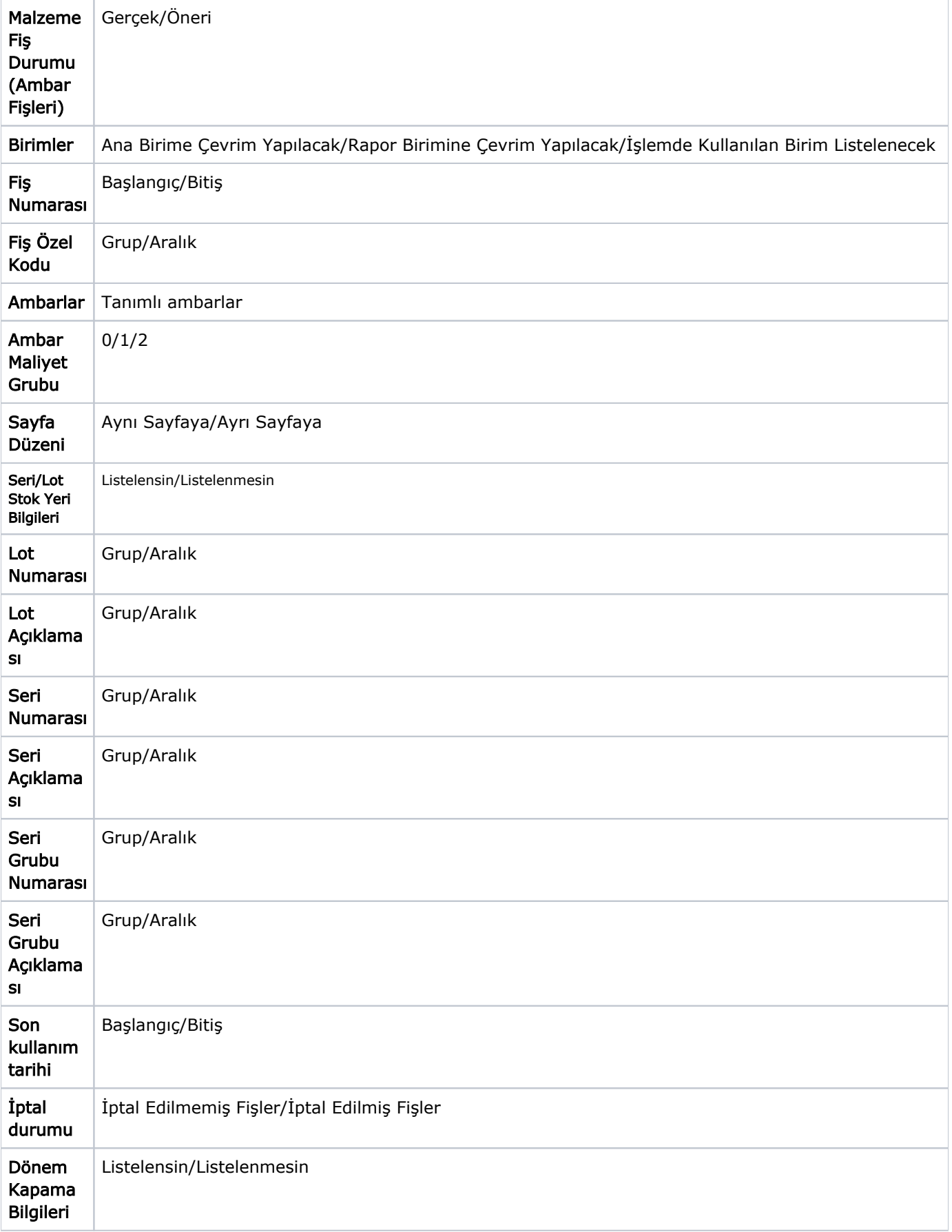

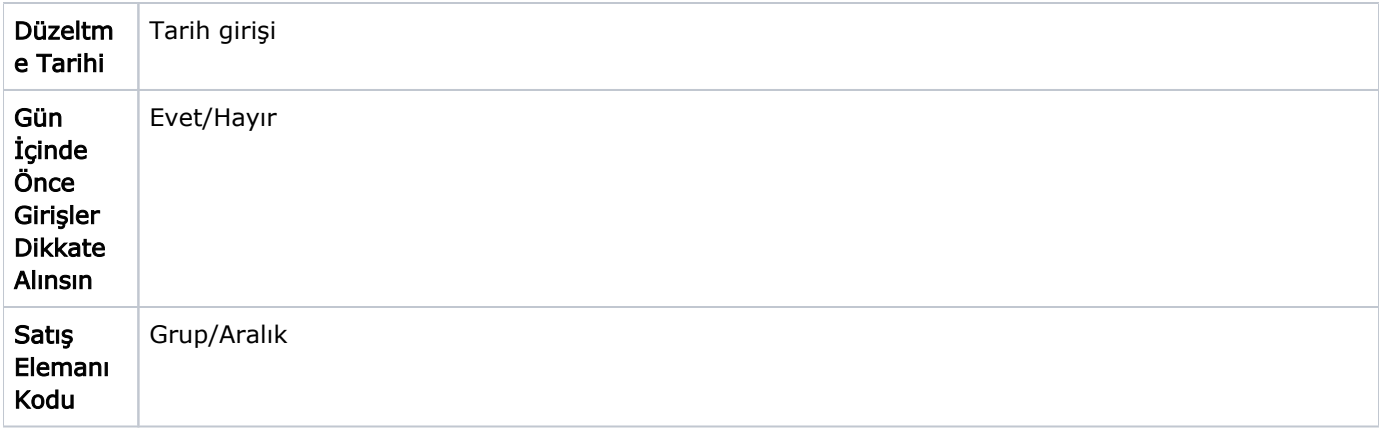

Maliyet analizi alınırken, faturalanmış ya da faturalanmamış irsaliyelerin herhangi birinin yer alması istenmiyorsa İrsaliyeler filtresi kullanılır. Bu satırda Hepsi seçiminin yapılması halinde, faturalansın ya da faturalanmasın tüm irsaliyeler ayrıntılı maliyet analizinde yer alacaktır. Hangi ambarlara ait işlemlerin raporda dikkate alınacağı Amba rlar filtre satırında yapılan seçimle belirlenir. Birden fazla ambar ile çalışma durumunda tanımlı ambarlar listelenir. Hepsi işaretlidir.

Gün İçinde Önce Girişler Dikkate Alınsın: Gün içinde yapılan işlemler sonucunda saat bilgisinden dolayı negatife düşme sözkonusu olabilir. Bunun için önce girişlerin dikkate alınması önemlidir. Bu filtre satırında "Evet" seçiminin yapılması durumunda gün içi hareketlerde önce girişler dikkate alınır.

Rapor satırlarında yer alan fişlere tıklanarak ilgili fişlere ulaşılabilir. İrsaliyeler filtresinde "Faturalanmış İrsaliyeler" seçimi yapıldığında, raporun hangi tarih esas alınarak listeleneceği Stok Çalışma Bilgileri'nde yer alan Maliyet Analizi Raporunda Faturalanmış İrsaliyeler Listelensin parametresi ile belirlenir.